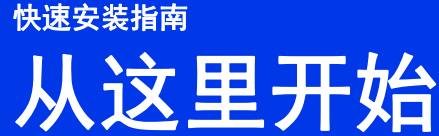

**DS-720D**

感谢您选择 Brother 产品。在使用机器之前,请阅读这份 《快速安装指南》,以正确设置和安装产品。

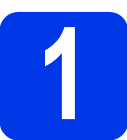

# **1** 拆除机器包装并检查组件

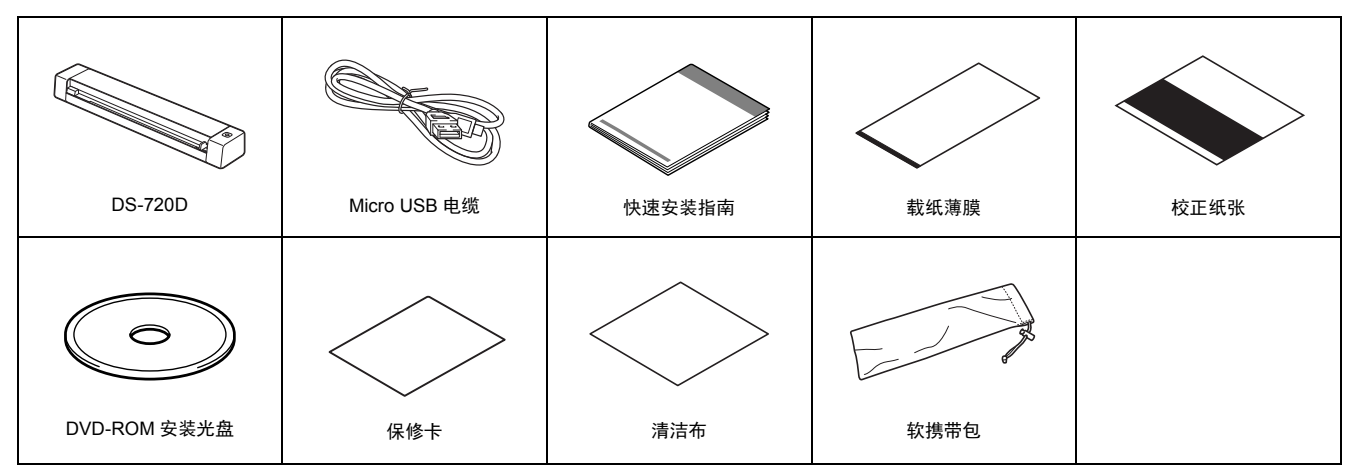

*\** 如果您的计算机没有 *DVD-ROM* 驱动器、随附的 *DVD-ROM* 不包含适用于您的操作系统的驱动程序或您想要下载说明书和实用程序,请访 问您的型号页面:*<http://support.brother.com>*

- **a** 拆除包装材料。
- **b** 确定组件齐全。

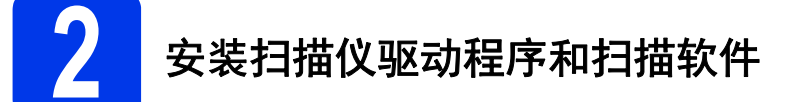

#### 说明

- 确保计算机已开机,并且您已使用 Administrator 权限登录。
- 现在先不要连接 USB 电缆。
- 如果您的计算机没有 DVD-ROM 驱动器,请从 Brother Solutions Center <http://support.brother.com> 下载扫描仪驱动程序。

## 对于 **Windows®** 用户

## **a** 驱动程序安装

将安装光盘插入 DVD-ROM 光驱中。 选择语言,然后当**顶部菜单**出现时,单击**安装扫描仪驱动程序**,然后按 照屏幕提示操作。

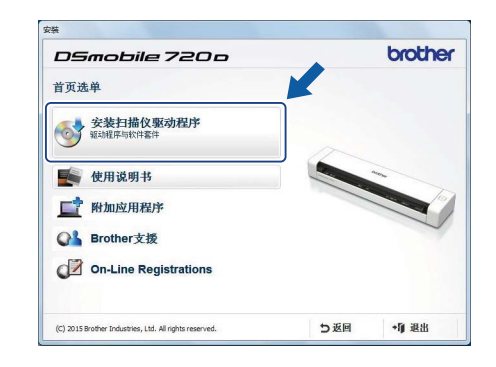

## 说明

• 当您安装扫描仪驱动程序时,将会同时安装 **DSmobileCapture** (一款扫描应用程序)。有关使用 **DSmobileCapture** 的详细信息, 请参阅使用说明书中的使用 *DSmobileCapture* (适用于 *Windows®*)。

# **b** 软件安装

- 单击**顶部菜单**上的**其他应用程序,**然后您便可以安装下列应用程序:
- **Button Manager V2**:原稿浏览和存储。
- **PageManager9**:原稿扫描、编辑和管理。(可用的软件应用程序可能会因您所 在国家 / 地区的不同而异。)
- **Presto!BizCard 6**:名片扫描、编辑和管理。

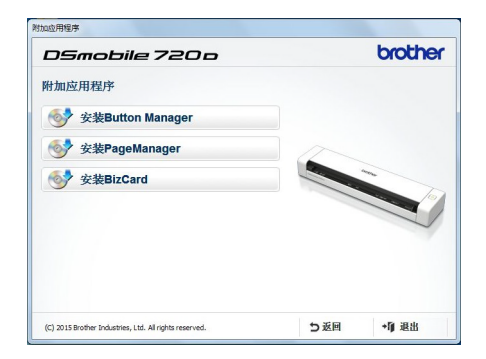

## 说明

| · 有关哪款扫描应用程序最适合您的详细信息,请参阅*使用说明书*中的*选择扫描软件*。

## 对于 **Macintosh** 用户

### **a** 驱动程序安装

将安装光盘插入 DVD-ROM 光驱中。 双击 DVD 图标,然后双击 DS-720D 文件夹将其打开。 双击 Brother DS-720D,然后按照屏幕提示操作。

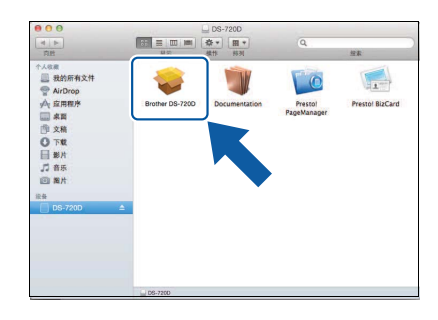

## 说明

• 当您安装扫描仪驱动程序时,将会同时安装 **DSmobileCapture** (一款扫描应用程序)。有关使用 **DSmobileCapture** 的详细信息, 请参阅使用说明书中的使用 *DSmobileCapture* (适用于 *Macintosh*)。

# **b** 软件安装

- 您可以在设置期间安装下列应用程序。
- **Presto!PageManager 9**:原稿扫描、编辑和管理。
- **Presto!BizCard 6**:名片扫描、编辑和管理。

#### 说明

- 有关哪款扫描应用程序最适合您的详细信息,请参阅使用说明书中的选择扫描软件。
- 双击 **Presto!PageManager** 或 **Presto!BizCard** 将打开 NewSoft Technology Corporation 的网站。从此网站下载该应用程序。

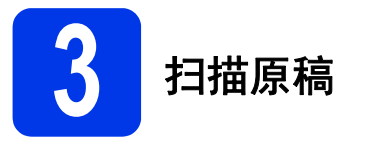

- **a** 将随附的 Micro USB 电缆连接至扫描仪上的 Micro USB 端口  $\leftarrow \leftarrow$ 。将电缆的另一端连接至计算机上的 USB 端口  $\leftarrow \leftarrow$ 。
- **b** 将原稿面朝上放入进纸槽中。 使原稿与进纸槽的左边缘 ❶ 对齐。 滑动原稿导块 2, 直到它接触原稿的右边缘。 要进行双面扫描,请将第一页面朝上放入进纸槽中。
- **c** (Windows®) 双击桌面上的 DSmobileCapture 快捷方式 单击扫描

(Macintosh) 双击桌面上的 DSmobileCapture 快捷方式 单击扫描或按开始按钮 3。

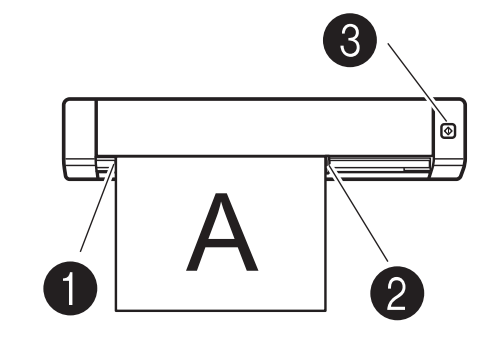

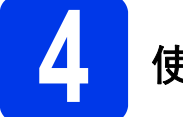

# **4** 使用说明书和常见问题

这台机器的使用说明书位于随附的 DVD-ROM 中。 如果您的计算机没有 DVD-ROM 驱动器, 则可以访问您的型号页面 <http://support.brother.com> 下载说明书

## 对于 **Windows®** 用户

将安装光盘插入 DVD-ROM 光驱中。 当顶部菜单出现时,单击使用说明书。

# 对于 **Macintosh** 用户

将安装光盘插入 DVD-ROM 光驱中。双击 DVD 图标, 然后双击 DS-720D。 双击 Documentation, 然后查找您的语言文件夹。

常见问题 有关 FAQ (常见问题)、产品支持和技术问题、驱动程序更新和实用程序以及使用说明书,请访问您的型号页面: <http://support.brother.com>

#### 商标

Brother 徽标是 Brother Industries, Ltd. 的注册商标。 Brother 是 Brother Industries, Ltd. 的注册商标。 Windows 是 Microsoft Corporation 在美国和 / 或其他国家 / 地区的注册商标。 Macintosh 和 Mac OS 是 Apple Inc. 在美国和其他国家 / 地区注册的商标。

出现在 **Brother** 产品、相关文档和任何其他资料中公司的商标名称和产品名称全都是那些相应公司的商标或注册商标。

#### 编纂出版

在 Brother Industries, Ltd. 的监督下,本说明书得以编纂出版,其涵盖最新产品说明和规格。 在 District massages, Lee nom Linky of the construction in the set of the set of the set of the set of the set <br>本说明书的内容及此产品的规格随时会更改,恕不另行通知。 Brother 保留更改此处所包含规格和资料而不事先通知的权利,并且对于信赖所示资料 (包括但不限于与出版品相关的印刷错误或其他错误)而导致的任何损失 (包括连带发生的损失),不承担任何责任。

### 版权和许可证

© 2015 Brother Industries, Ltd. 保留一切权利。

# 产品安全手册 在本文档中使用的符号和约定

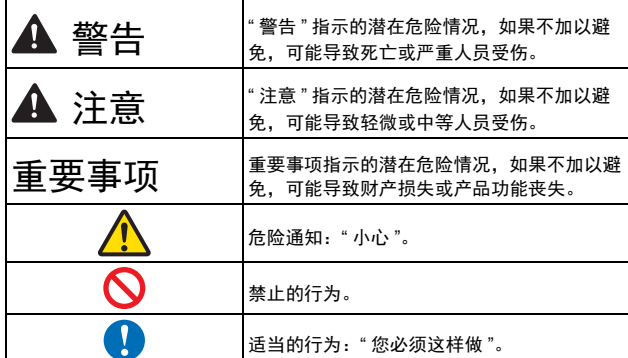

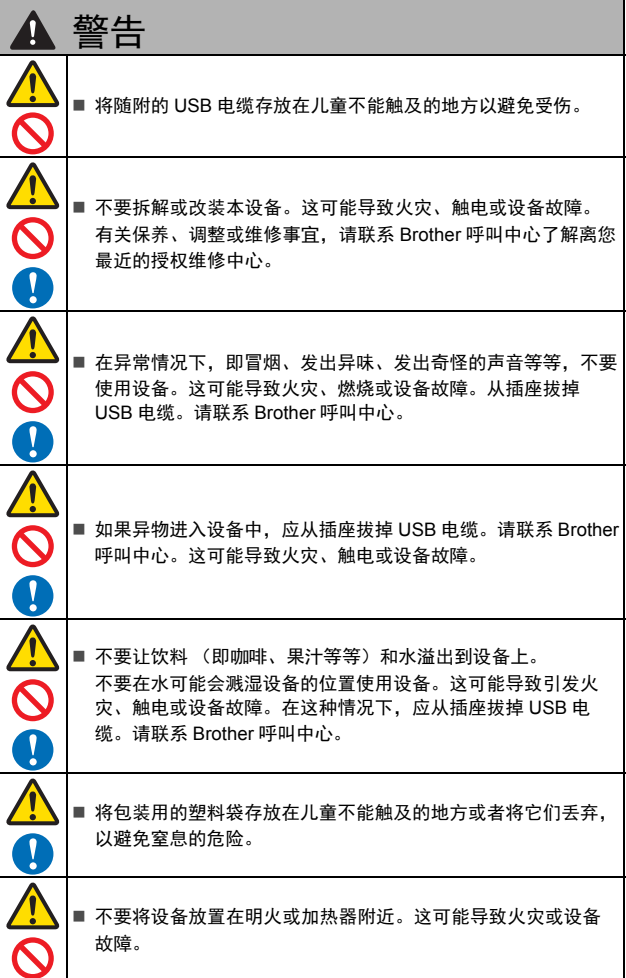

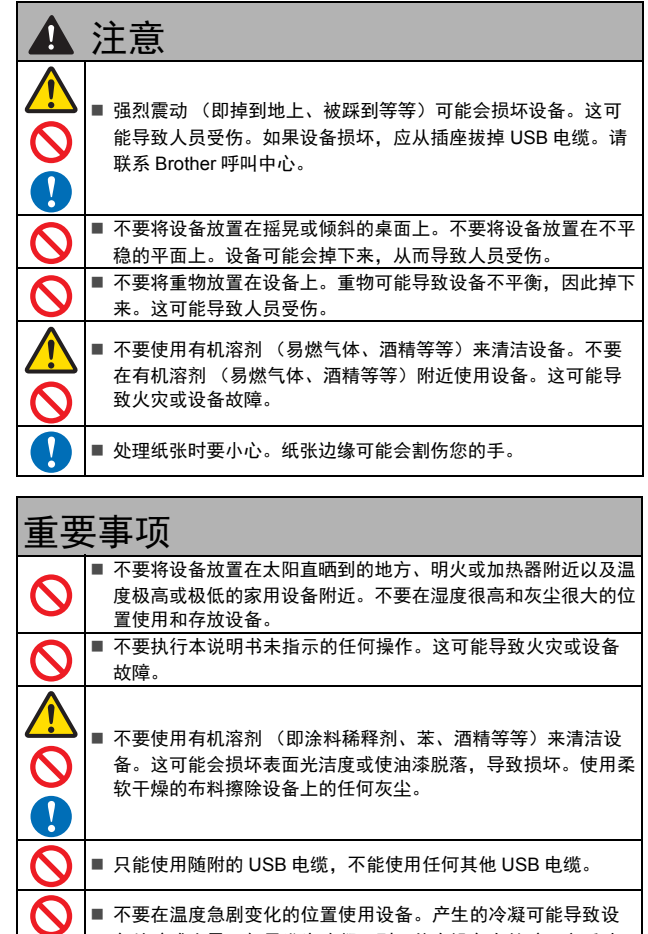

# 无线电干扰

产品中有害物质的名称及含量

能使用。

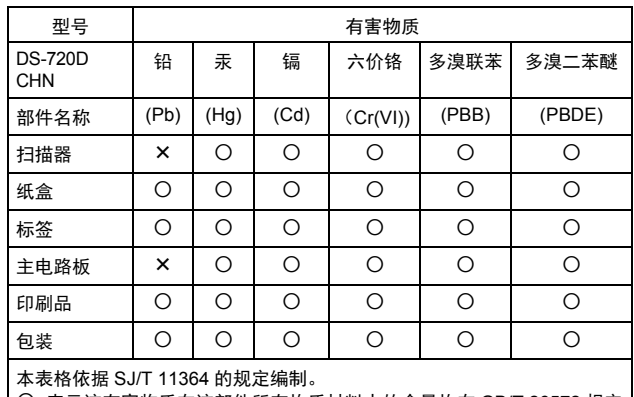

备故障或失灵。如果发生冷凝,则只能在设备自然晾干之后才

: 表示该有害物质在该部件所有均质材料中的含量均在 GB/T 26572 规定 的限量要求以下。

: 表示该有害物质至少在该部件的某一均质材料中的含量超出 GB/T 26572 规定的限量要求。

(由于技术的原因暂时无法实现替代或减量化)

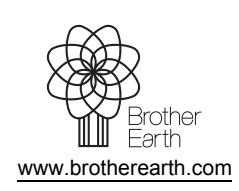

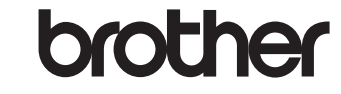